## Gráfico Entradas x [Saídas](http://sigloc.com.br/documentacao/?p=343)

 Nesse gráfico , é exibido de forma clara todas entradas e saídas mês a mês referente à um determinado ano. O único filtro disponível nesse caso é a seleção do ano desejado, após selecionar basta clicar em gerar.

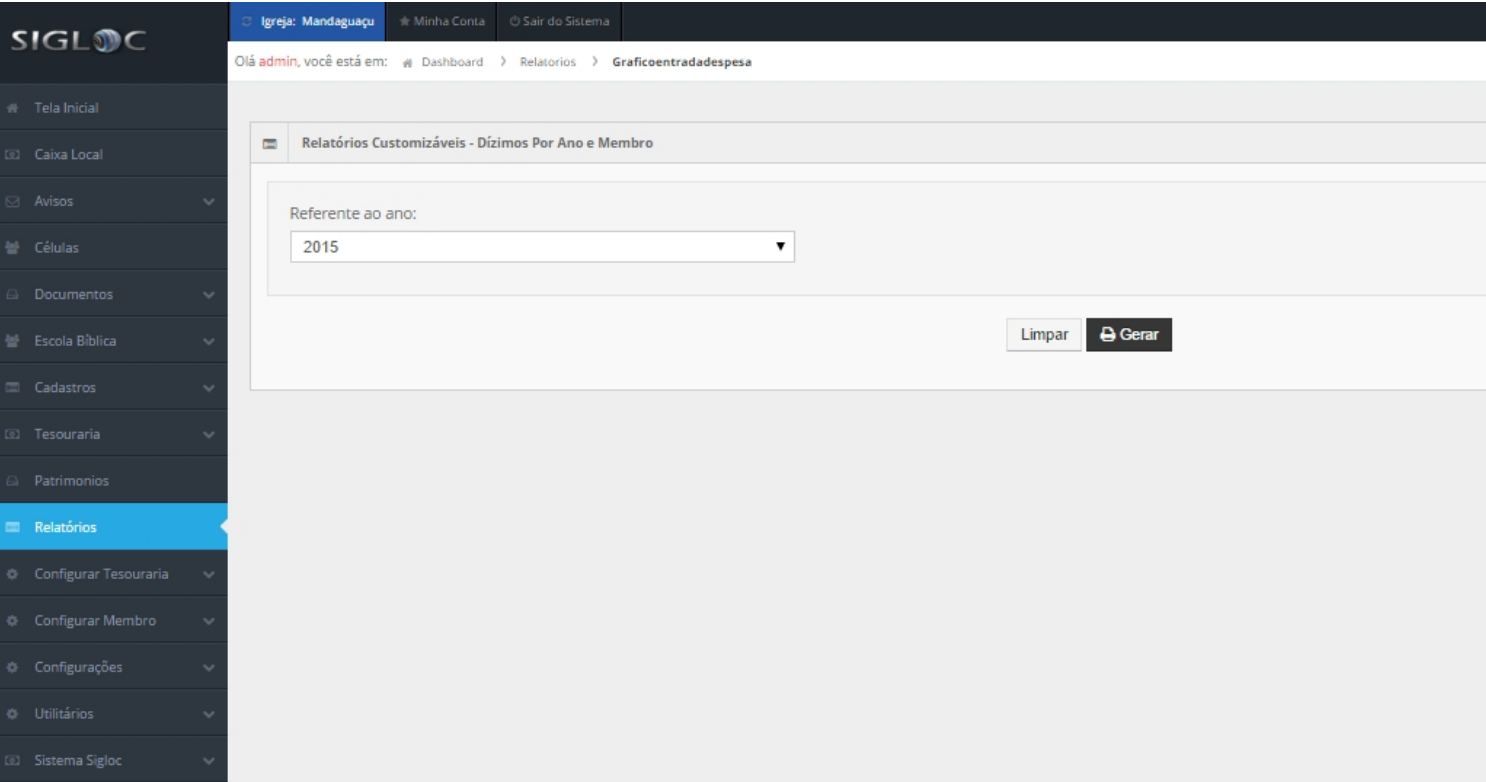

## [O gráfico gerado será o seguinte:](http://sigloc.com.br/documentacao/wp-content/uploads/2015/11/grafico-entradaxsaida.png)

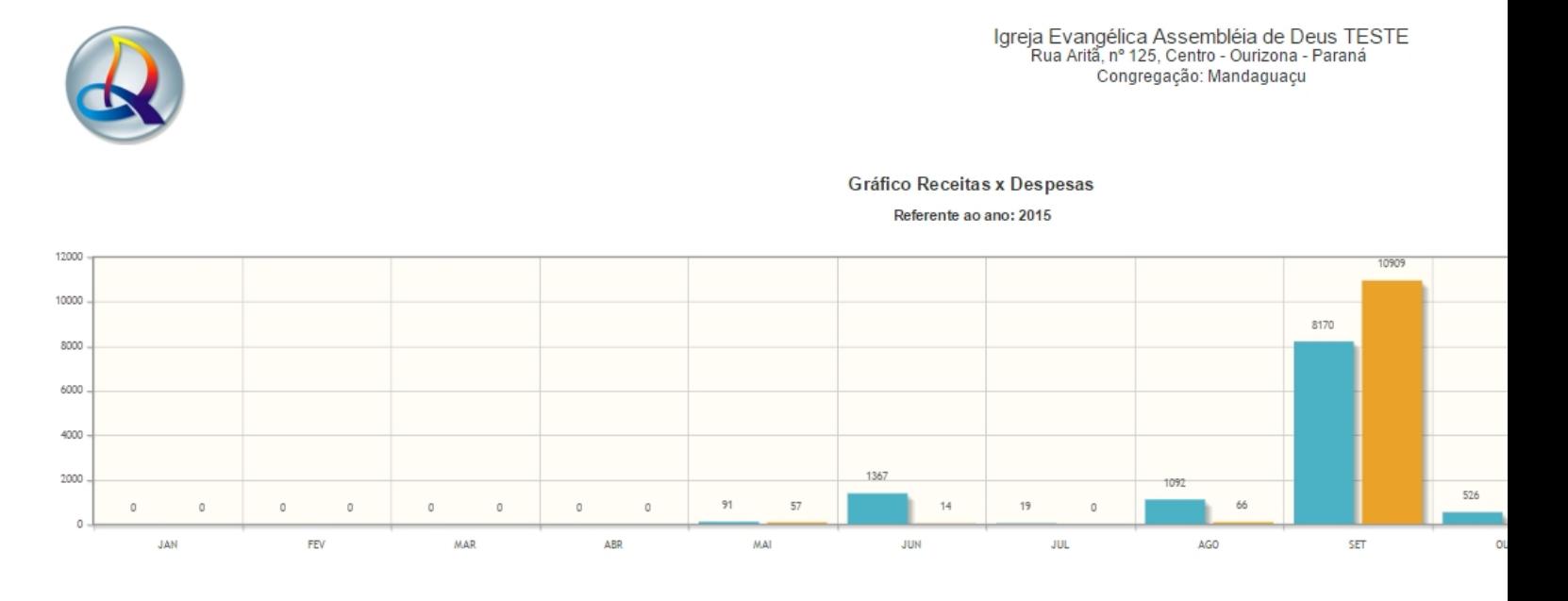

 *Output as PDF file has been powered by [ Universal Post Manager ] plugin from www.ProfProjects.com | Page 1/2 |*

Nele se tem todos meses e em azul as entradas e em amarelo as saídas.

Ficando claro e mais visível as Receitas x Despesas tanto do campo quando por igreja, dependendo do contexto em que estiver logado.